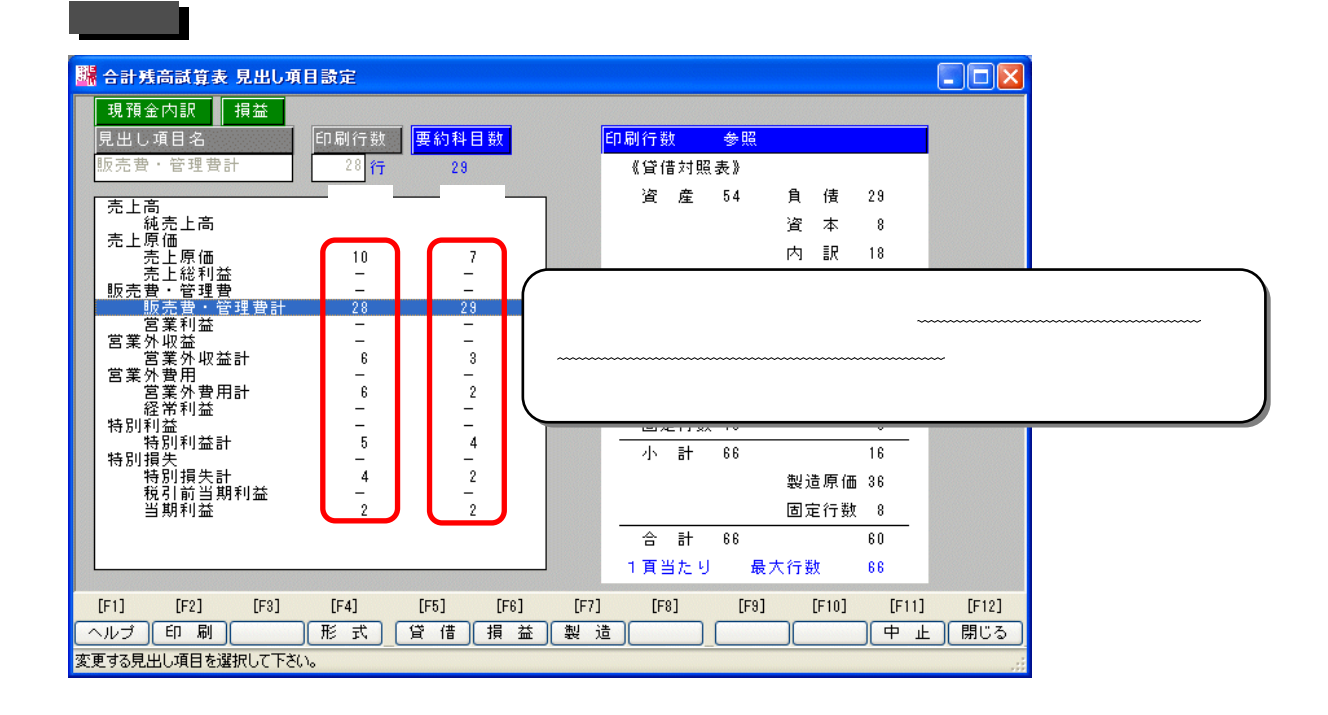

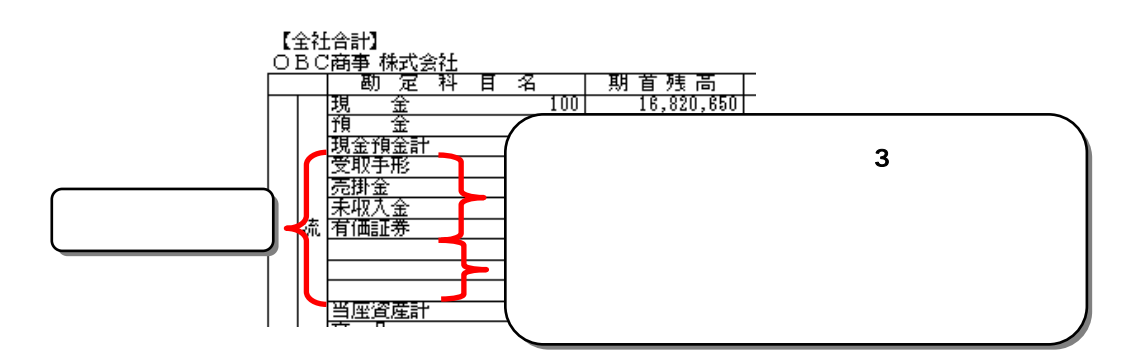

## メッセージを回避するために、[日常処理1]-[合計残高試算表]-[見出し項目設定] メニューで、行数を調節

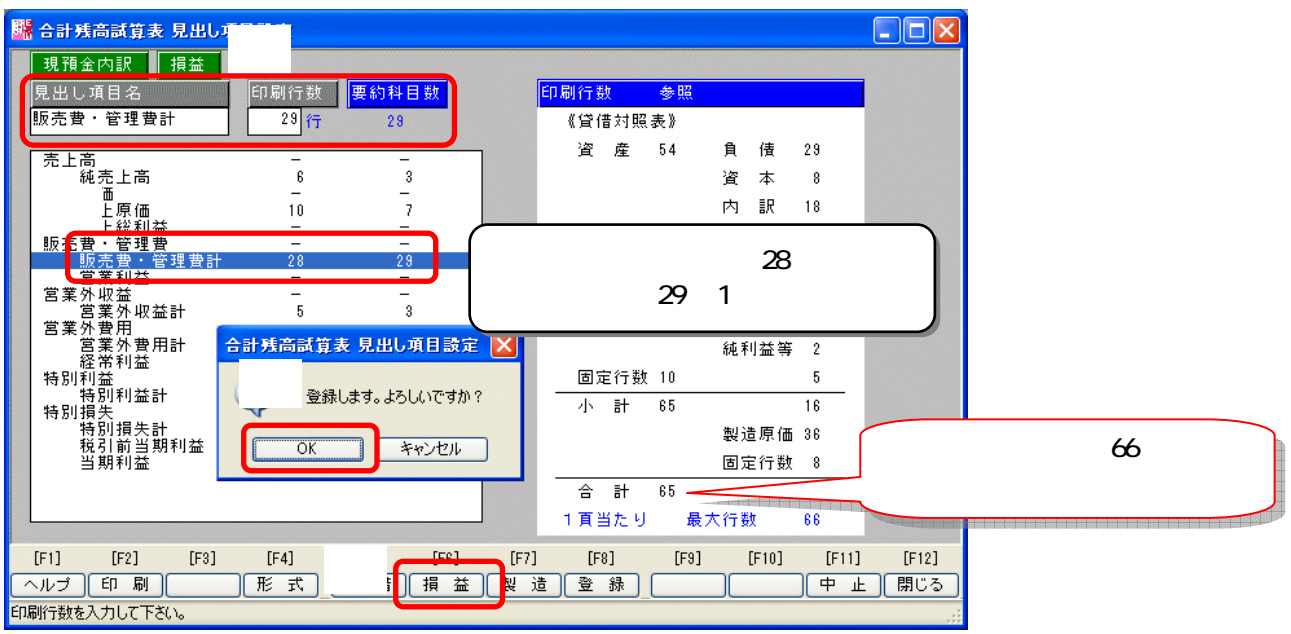

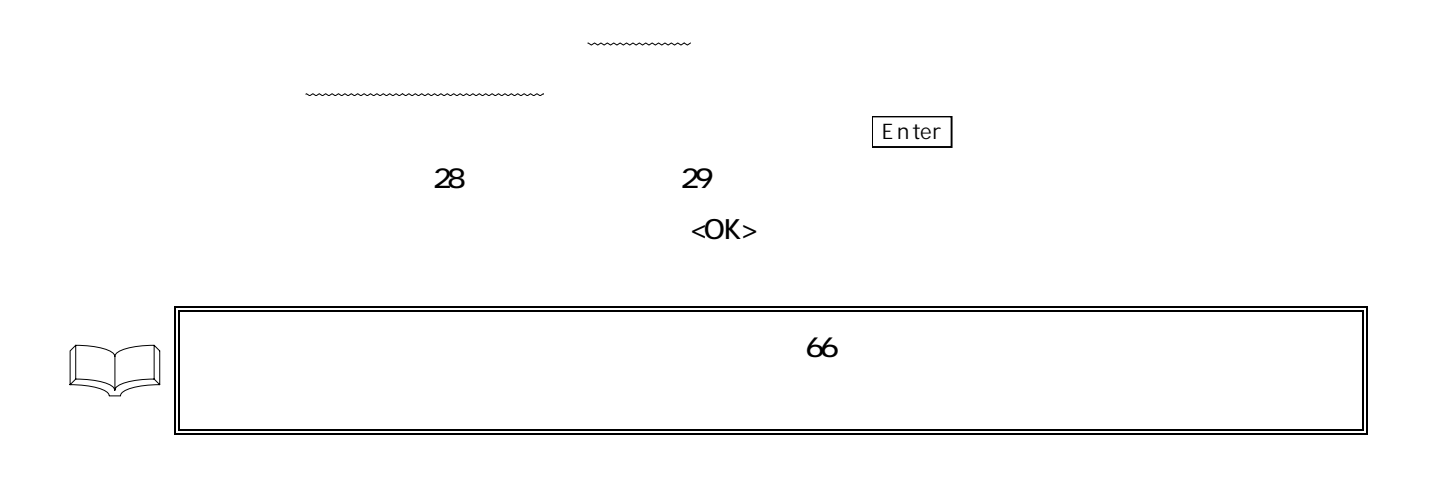